## Local iDRAC7 Enterprise License Installation Tool

This document provides information for users who have recently replaced the motherboard and need to reinstall the iDRAC7 Enterprise license locally (with no network connectivity) and activate the dedicated NIC. The Local License Installation tool installs a 30-day trial iDRAC7 Enterprise license using F11 and the user can reset the iDRAC from shared NIC to dedicated NIC.

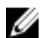

NOTE: This utility can be used once for each server.

To install the iDRAC7 Enterprise license using F11:

- 1. Go to the http://www.dell.com/support/drivers/ link to download the utility.
- 2. Follow the instructions and select the required 12th generation PowerEdge server.
- 3. Click the Drivers and Download tab, expand the ESM section, and download the Local License Installation Tool to a location on the system.
- 4. Create a bootable USB key or CD from the ISO using tools such as Roxio, any CD burner software, or dd (Windows and Linux).

**NOTE:** For USB, use BIOS version 1.2.x or higher for all platforms (Web release versions).

- 5. Insert the USB key or CD in the server where the license must be installed.
- 6. When prompted, press F11, and boot the system to USB key or CD.
- 7. In the Boot/Welcome screen, select iDRAC7-Local-License-Installation-Tool (or it auto-boots after 30 seconds). After 1-2 minutes, the following message prompt appears: "Do you want to install an enterprise evaluation license that is valid for 30 days?"
- 8. Enter Y for Yes. If the license is successfully installed, the following warning message appears: "License will expire in 30 days and you must install a perpetual license"
- 9. A message prompt appears to enable the dedicated NIC.
- 10. Enter Y to enable this feature. A message prompt appears to press any key to reboot.
- 11. Press a key. The server reboots.
- 12. Remove USB or CD. iDRAC7 Enterprise is installed and available remotely (through dedicated NIC if enabled).
- 13. Before the 30-day trial license expires, upload the perpetual iDRAC7 Enterprise license using the Web interface or RACADM commands.
	- NOTE: You can install the perpetual license from a saved license file or from the license portal; and it can be installed using the iDRAC7 Web interface or RACADM. If the perpetual license is not installed within 30 days, the settings return to the previous state and the dedicated NIC is no longer operational.

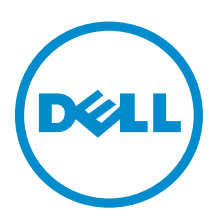

2012 - 10

## **©** 2012 Dell Inc.

Trademarks used in this text: Dell™, the Dell logo, Dell Boomi™, Dell Precision™ , OptiPlex™, Latitude™, PowerEdge™, PowerVault™, PowerConnect™, OpenManage™, EqualLogic™, Compellent™, KACE™, FlexAddress™, Force10™ and Vostro™ are trademarks of Dell Inc. Intel®, Pentium®, Xeon®, Core® and Celeron® are registered trademarks of Intel Corporation in the U.S. and other countries. AMD® is a registered trademark and AMD Opteron™, AMD Phenom™ and AMD Sempron™ are trademarks of Advanced Micro Devices, Inc. Microsoft®, Windows®, Windows Server®, Internet Explorer®, MS-DOS®, Windows Vista® and Active Directory® are either trademarks or registered trademarks of Microsoft Corporation in the United States and/or other countries. Red Hat® and Red Hat® Enterprise Linux® are registered trademarks of Red Hat, Inc. in the United States and/or other countries. Novell® and SUSE® are registered trademarks of Novell Inc. in the United States and other countries. Oracle® is a registered trademark of Oracle Corporation and/or its affiliates. Citrix®, Xen®, XenServer® and XenMotion® are either registered trademarks or trademarks of Citrix Systems, Inc. in the United States and/or other countries. VMware®, Virtual SMP®, vMotion®, vCenter® and vSphere® are registered trademarks or trademarks of VMware, Inc. in the United States or other countries. IBM® is a registered trademark of International Business Machines Corporation.